## **2.Moodle の基本操作**

- 2-2.Moodle へのログイン方法
- 1. Moodle のトップページの左側にあるログインフォームに ID とパスワードを入力して

ログインをクリック

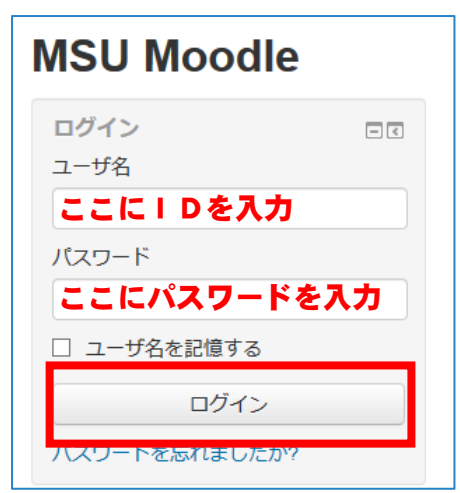

2. ページの右上に自分の名前が表示されたらログイン完了

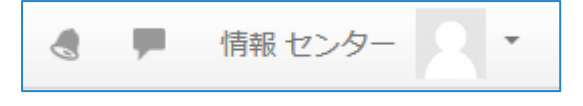